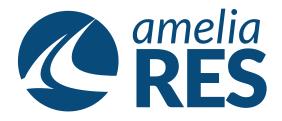

## Adding a Flight Time

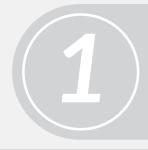

Open OPERATIONS / FLIGHT MANAGEMENT / FLIGHT WATCH

Select FLIGHT

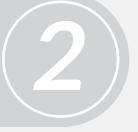

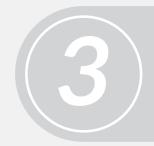

(1) Click DEPARTURE
(2) Enter DEPARTURE FLIGHT TIME
(3) Click SAVE [ctrl + s] & CLOSE [ctrl + c]

Complete flight finalization as per airline SOP

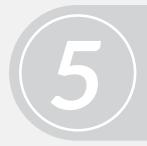

Proceed to next function